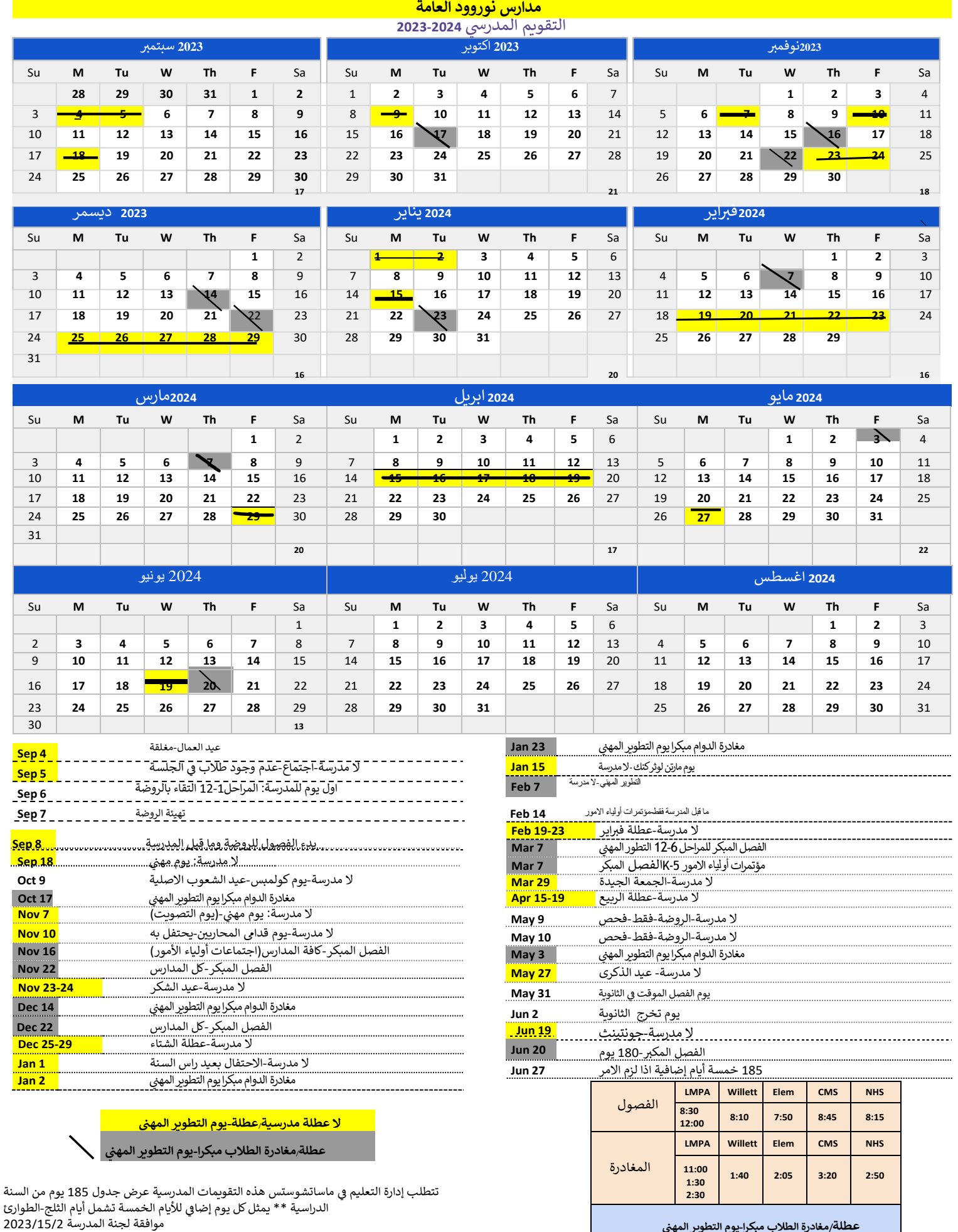

ِالجانب المعاكس ل 2023-2024 للاحتفال بالعطل في ماساتشوستس Ş

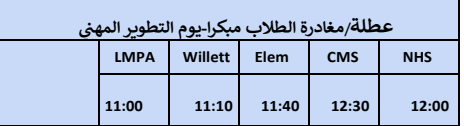

..

**نشر التقويم الخاص بك. اذا كنت تريد نشر تقويم مدرسي, ينبغي انن تتأكد من وجود المالحظة التالية وعنوان URL في الهامش: صفحات التقويم من قبل 42vertex.www://https - com42.Vertex.**

## **تحويل التقويم الى ملف . PDF**

من اجل نشر التقويم المدرسي على موقع الويب الخاص بك, يجب عليك تحويله أوال الى ملف بي دي اف , وان افضل طريقة لعمل هذا يكون اما باستنساخه الى برنامج تشغيل بي دي اف او في اكسيل Excel 2010/2013

بعدها اذهب الى **as save**

ثم اخترPDF

## **األلوان الخلفية**

يتم التحكم بالألوان الخلفية لعطلة نهاية الأسبوع والأيام الفارغة باستخدام تصميم> حدد القواعد واختر"

 $\ddot{\phantom{0}}$ 

worksheet This من القائمة

 **الكتابة فوق الصيغة**. يمكنك الكتابة فوق الصيغة لوضع "H "في

مكان عطلة على سبيل المثال. كن حذرا جدا إذا قمت بنسخ / لصق الأيام **حتى** 

لا تخربط الصيغ<sub>.</sub> يمكنك نسخ/لصـتي الصـيـغ للأيام *خلال* الشهر نفسه، ولكن *ليس بين* الأشهر .

»اعمل قائمة بالتواريخ المهمة. أدخل التواريخ كنص عن طريق إدخال فاصلة عليا قبل التاريخ ، مثل 'Aug 8